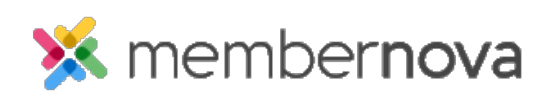

[Help Articles](https://www.membernovasupport.com/kb) > [Administrator Help](https://www.membernovasupport.com/kb/administrator-help) > [Events](https://www.membernovasupport.com/kb/events-1) > [How to edit a registration](https://www.membernovasupport.com/kb/articles/how-do-i-edit-a-registration)

How to edit a registration

Omar S. - 2023-08-09 - [Events](https://www.membernovasupport.com/kb/events-1)

In the event that a member of your organization had filled incorrect information on their registration, you can update the registration with the the following steps:

- 1. Click **Events** or the **Calendar** icon on the left menu.
- 2. Click **Manage** on the event you would like to edit the registrations for.
- 3. At the top of the event, click **Orders**.
- 4. In the list of orders, click the **dropdown arrow** on the right on the same line for the registration you want to edit, and then click **Edit Info** in the dropdown options.
- 5. On the Edit Registration page, you will have these options to edit the registration:
	- **Buyer Info**  Use this section to update the Buyer's information.
		- **Ticket Buyer Name** The first and last name of the buyer.
		- **Email** Email address for the buyer.
		- **Order Form Questions** You can update the answers for any **Order Questions**. [Learn more about creating order questions for events](https://www.membernovasupport.com/kb/articles/how-to-setup-an-events-questionnaires).
	- **Ticket #**  Use this section to update each Ticket Holder's information.
		- **Name** The first and last name of the ticket holder.
		- **Email** Email address for the ticket holder.
		- **Attendee Form Questions** You will be able to update the answers for any **Attendee Questions**. [Learn more about creating attendee](https://www.membernovasupport.com/kb/articles/how-to-setup-an-events-questionnaires) [questions for events](https://www.membernovasupport.com/kb/articles/how-to-setup-an-events-questionnaires).
- 6. Click **Save** to save the updates or **Cancel** to cancel the updates to the registration.

## Related Content

• [How to register a member for an event](https://www.membernovasupport.com/kb/articles/how-to-register-a-member)